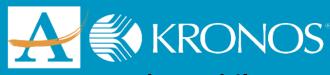

## **Kronos Punch (Mobile)**

Server Address - https://atlantapublicschools.kronos.net/wfc/navigator/logon

## **GET THE APP:**

▶ Visit your device's app store to download the free Kronos Mobile app.

## **SET UP:**

► Enter the server address located at the top of this page then click "Proceed." \*\*You only need to do this step ONCE.\*\*

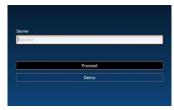

- ► Log in with your APS Network Username and Password.
- ► Click "Punch" on the home screen.

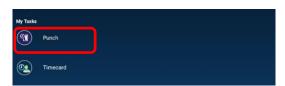

► Click "Punch" on the Punch screen

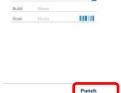

► Your punch has been accepted.

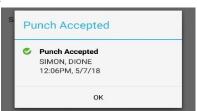

You have successfully punched.

*The Kronos Cloud Upgrade Support Team* 404.802.0070

KronosUpdateLDAP@atlanta.k12.ga.us

https://www.atlantapublicschools.us/kronosupgrade